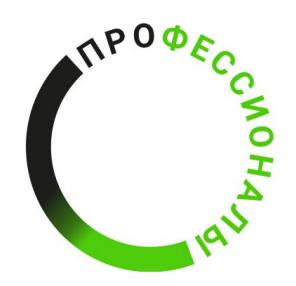

**ВСЕРОССИЙСКОЕ ЧЕМПИОНАТНОЕ ДВИЖЕНИЕ** ПО ПРОФЕССИОНАЛЬНОМУ **МАСТЕРСТВУ** 

# КОНКУРСНОЕ ЗАДАНИЕ КОМПЕТЕНЦИИ «Графический дизайн»

для юниорской линейки

Чемпионата по профессиональному мастерству

«Профессионалы» в 2024 г.

Конкурсное задание разработано экспертным сообществом и утверждено Менеджером компетенции, в котором установлены нижеследующие правила и необходимые требования владения профессиональными навыками для участия в соревнованиях по профессиональному мастерству.

#### **Конкурсное задание включает в себя следующие разделы:**

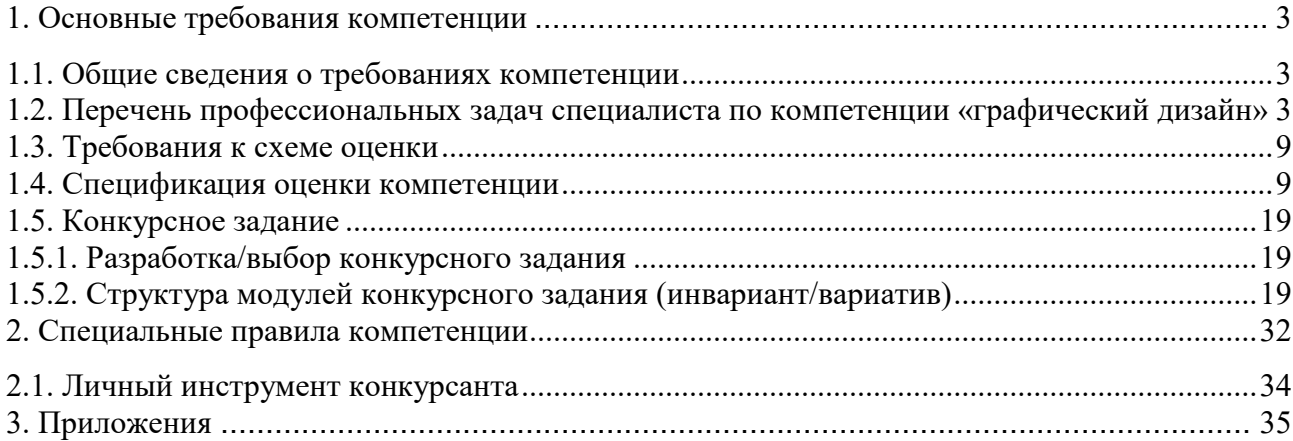

## **ИСПОЛЬЗУЕМЫЕ СОКРАЩЕНИЯ**

- *1. ТЗ – техническое задание*
- *2. КЗ – конкурсное задание*
- *3. ТК- требования компетенции*

#### **1. ОСНОВНЫЕ ТРЕБОВАНИЯ КОМПЕТЕНЦИИ**

#### **1.1. ОБЩИЕ СВЕДЕНИЯ О ТРЕБОВАНИЯХ КОМПЕТЕНЦИИ**

<span id="page-3-1"></span><span id="page-3-0"></span>Требования компетенции (ТК) «Графический дизайн» определяют знания, умения, навыки и трудовые функции, которые лежат в основе наиболее актуальных требований работодателей отрасли.

Целью соревнований по компетенции является демонстрация лучших практик и высокого уровня выполнения работы по соответствующей рабочей специальности или профессии.

Требования компетенции являются руководством для подготовки конкурентоспособных, высококвалифицированных специалистов / рабочих и участия их в конкурсах профессионального мастерства.

В соревнованиях по компетенции проверка знаний, умений, навыков и трудовых функций осуществляется посредством оценки выполнения практической работы.

Требования компетенции разделены на четкие разделы с номерами и заголовками, каждому разделу назначен процент относительной важности, сумма которых составляет 100.

#### **1.2. ПЕРЕЧЕНЬ ПРОФЕССИОНАЛЬНЫХ ЗАДАЧ СПЕЦИАЛИСТА ПО КОМПЕТЕНЦИИ «ГРАФИЧЕСКИЙ ДИЗАЙН»**

<span id="page-3-2"></span>*Перечень видов профессиональной деятельности, умений и знаний, и профессиональных трудовых функций специалиста (из ФГОС/ПС/ЕТКС.) и базируется на требованиях современного рынка труда к данному специалисту*

*Таблица №1*

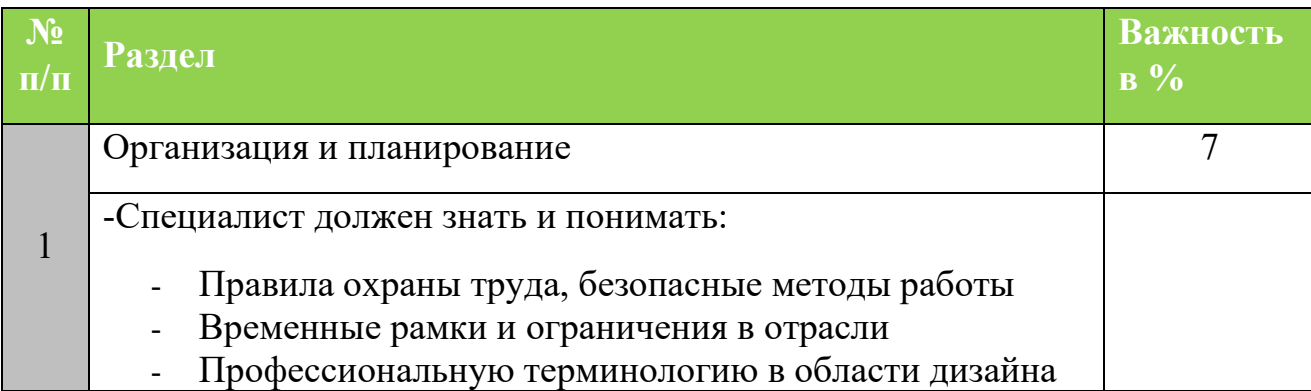

#### **Перечень профессиональных задач специалиста**

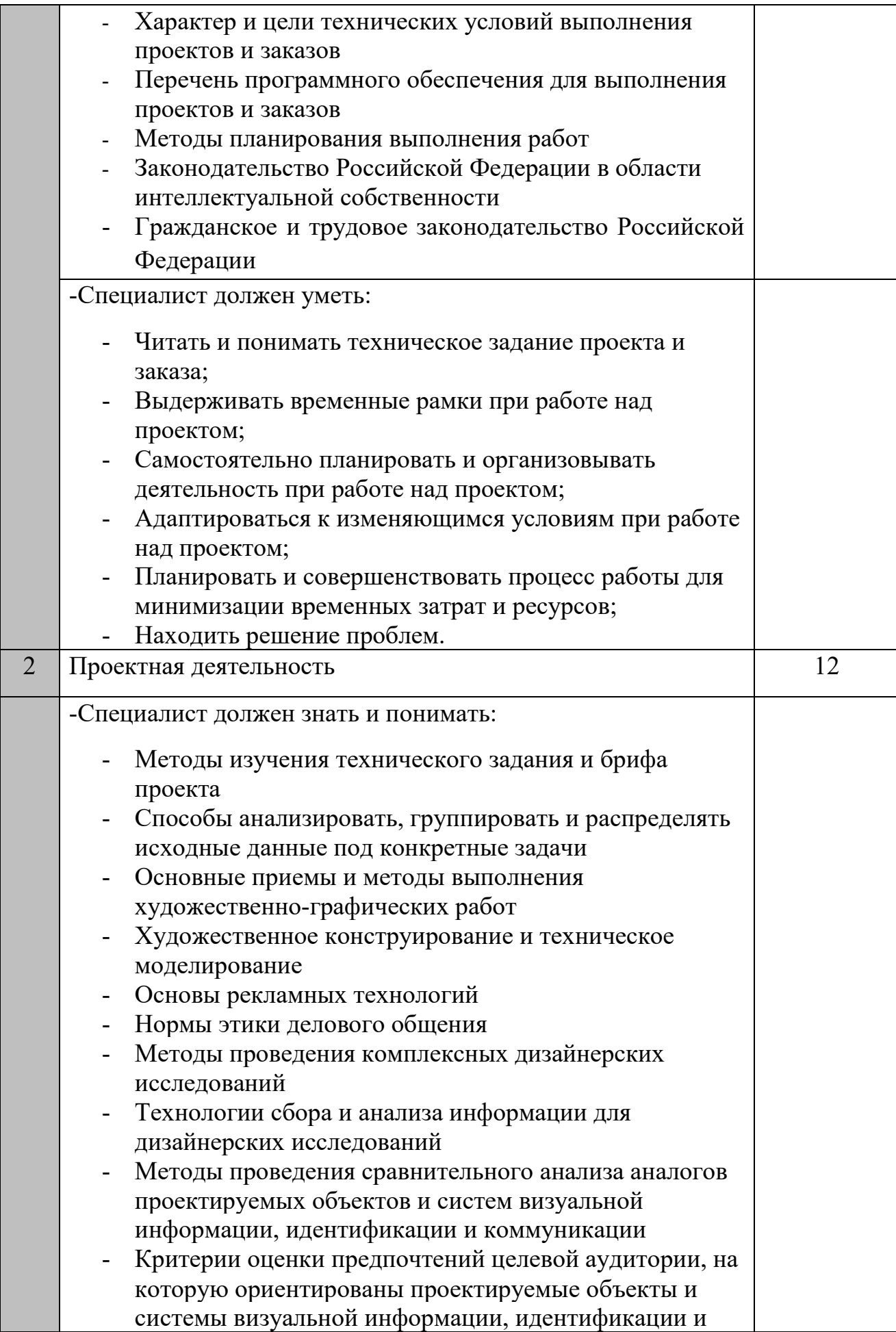

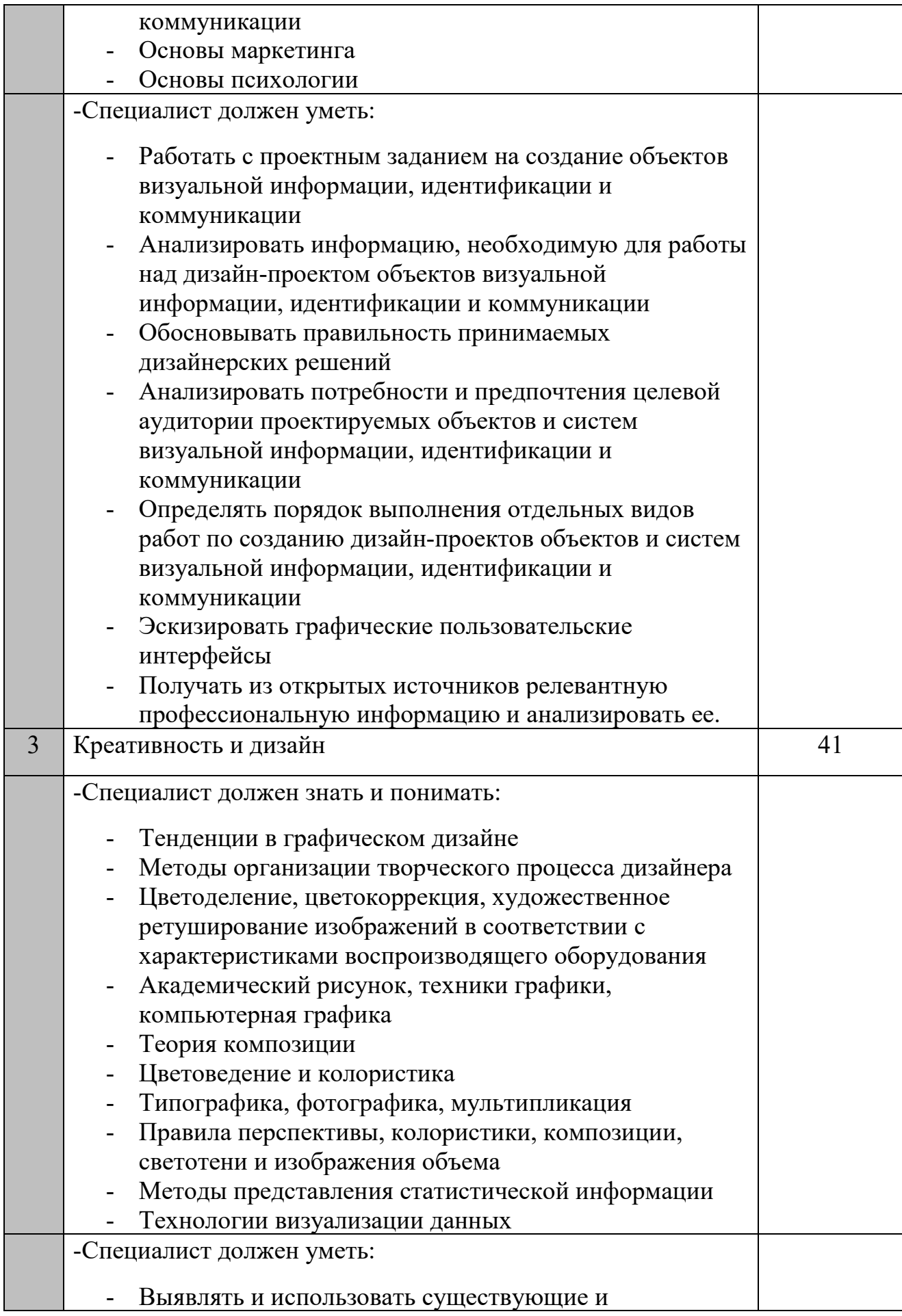

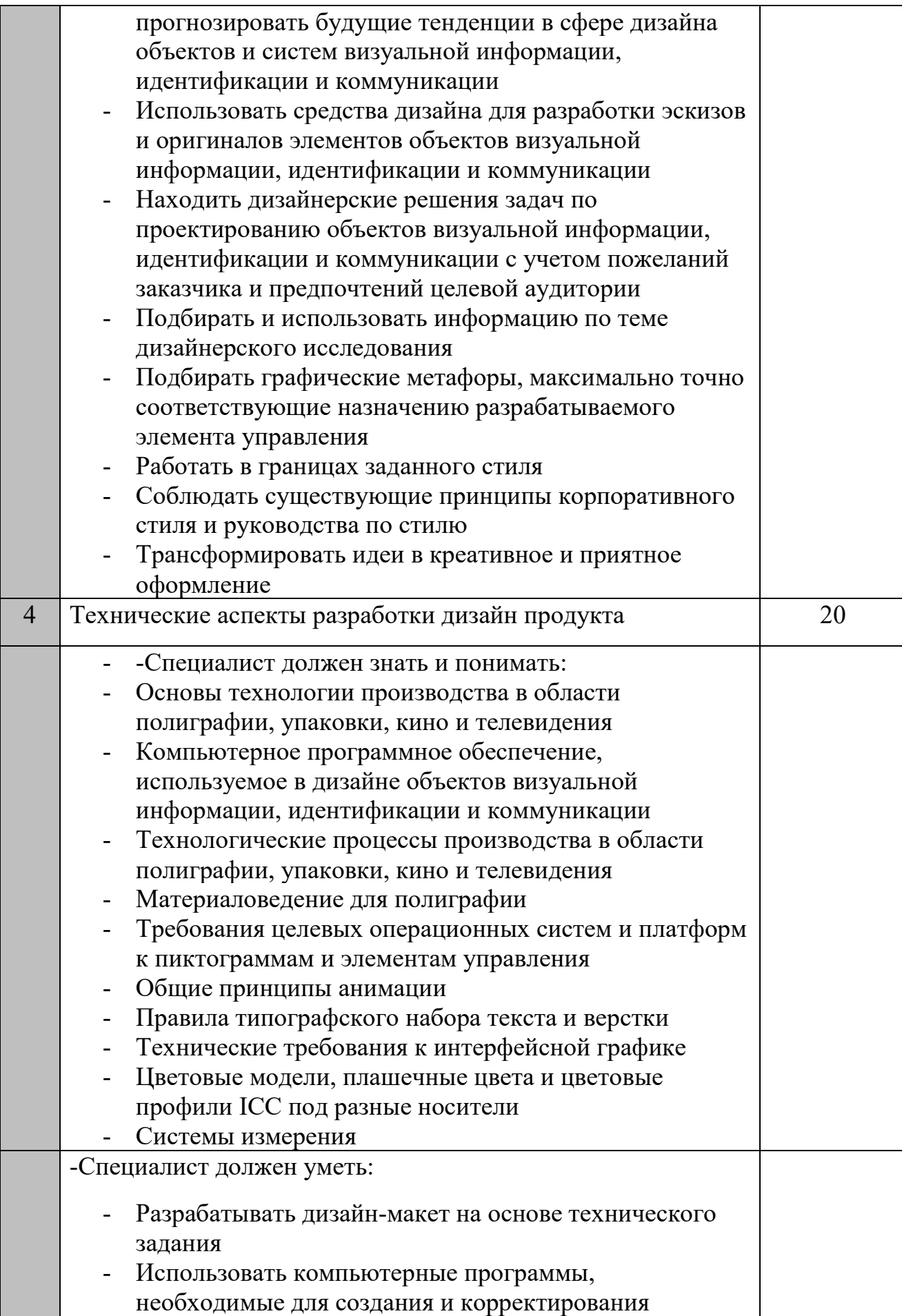

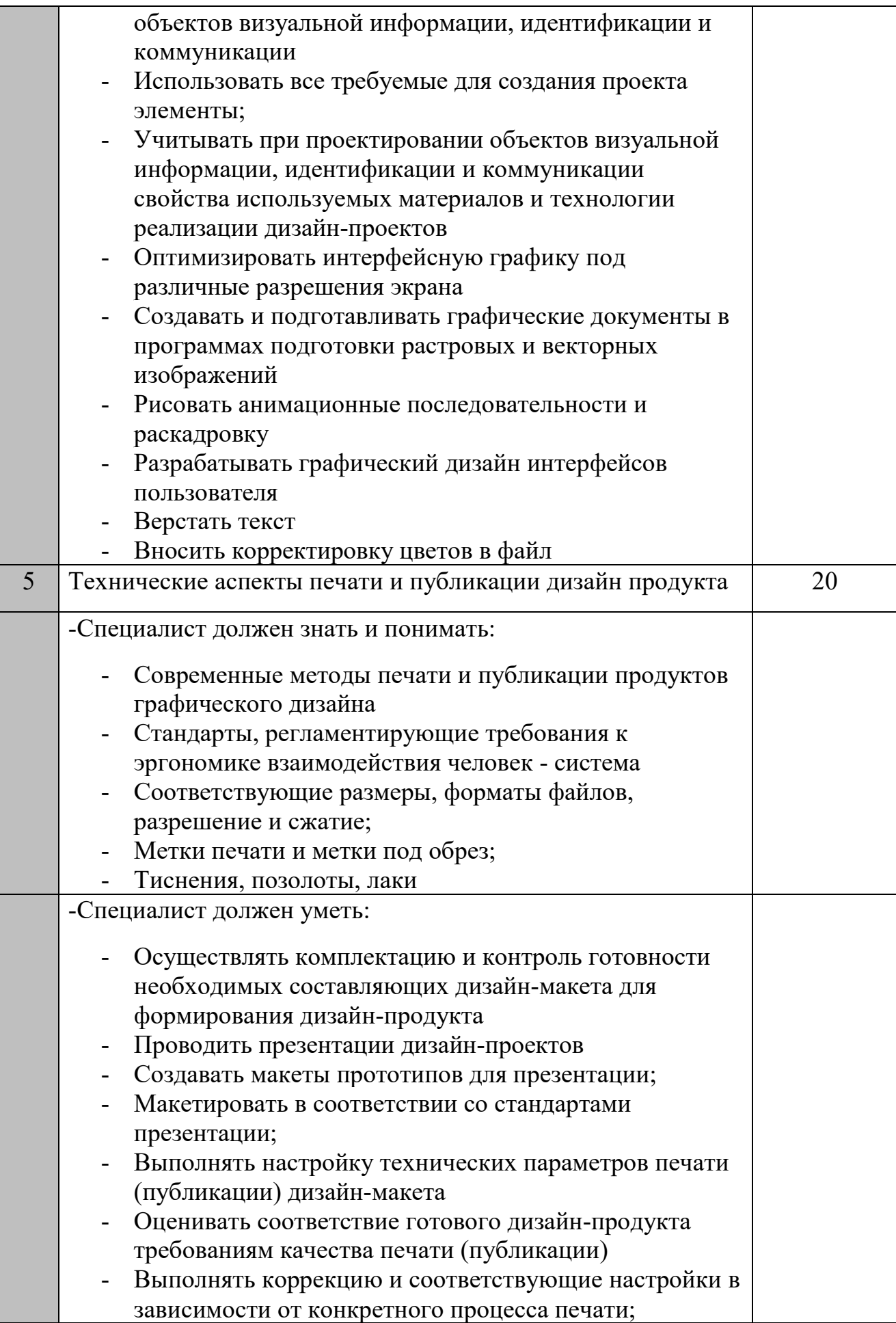

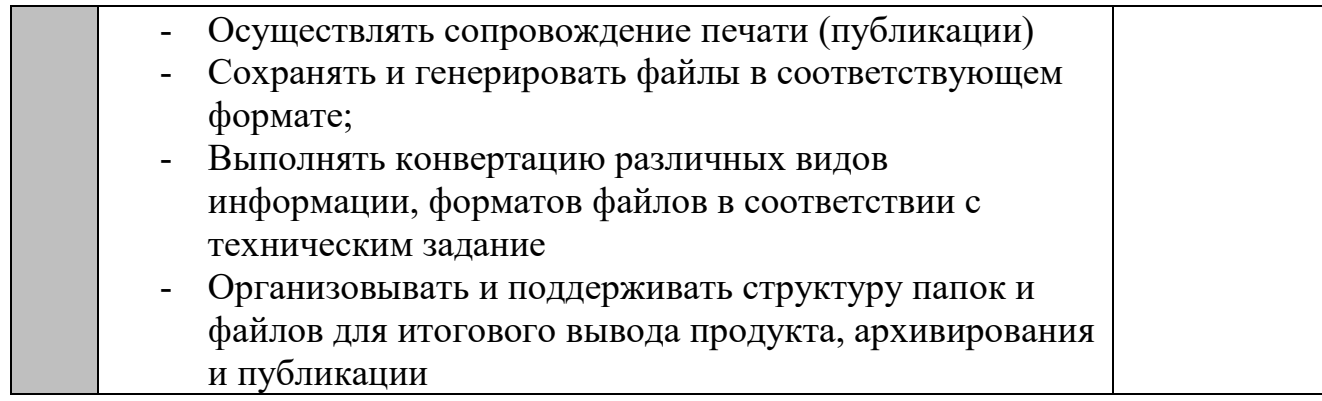

*Проверить/соотнести с ФГОС, ПС, Отраслевыми стандартами*

#### **1.3. ТРЕБОВАНИЯ К СХЕМЕ ОЦЕНКИ**

<span id="page-9-0"></span>Сумма баллов, присуждаемых по каждому аспекту, должна попадать в диапазон баллов, определенных для каждого раздела компетенции, обозначенных в требованиях и указанных в таблице №2.

#### *Таблица №2*

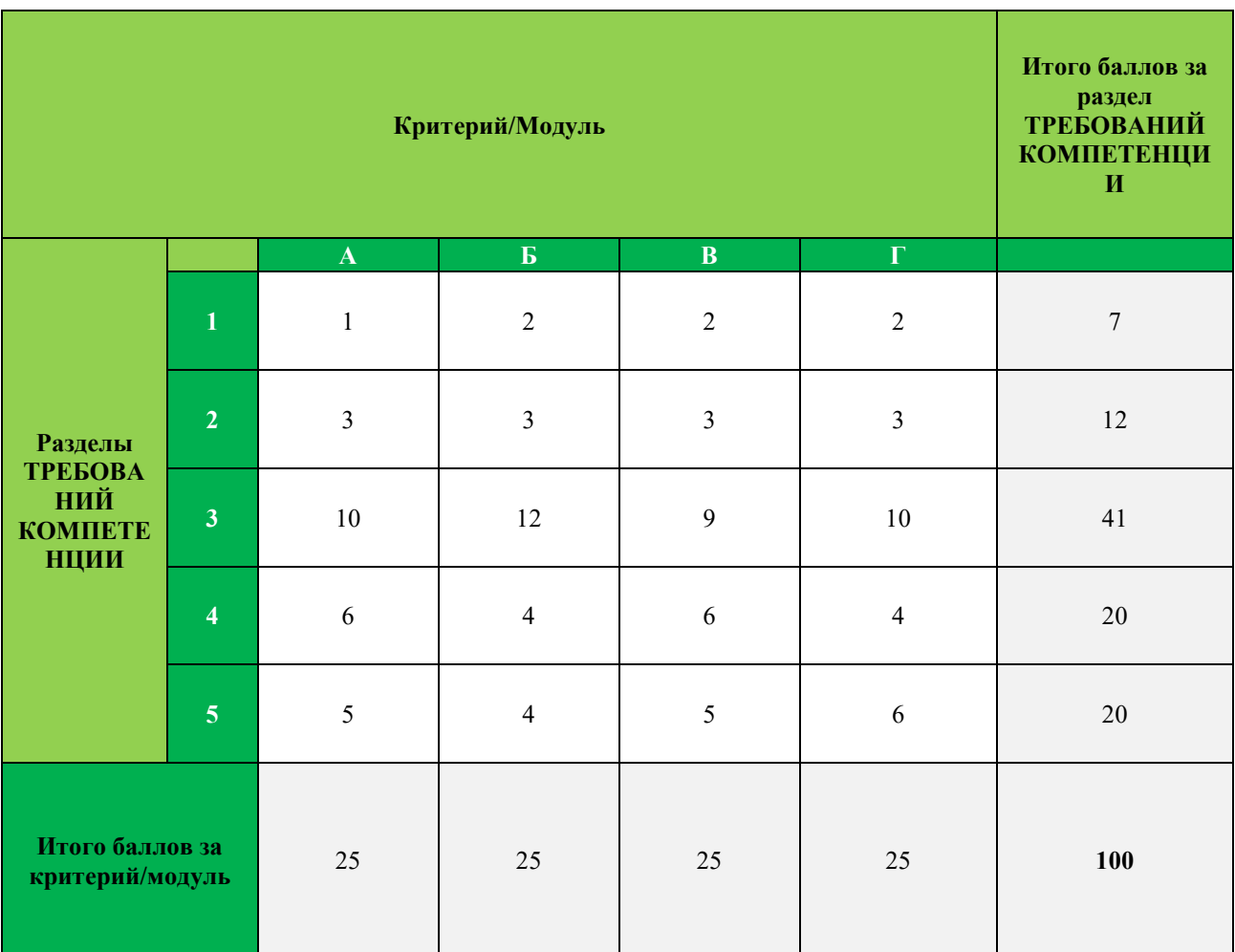

#### **Матрица пересчета требований компетенции в критерии оценки**

#### **1.4. СПЕЦИФИКАЦИЯ ОЦЕНКИ КОМПЕТЕНЦИИ**

<span id="page-9-1"></span>Оценка Конкурсного задания будет основываться на критериях, указанных в таблице №3:

#### **Критерий Методика проверки навыков в критерии А Разработка айдентики и брендирование** А1. Понимание целевой аудитории: − Полностью удовлетворяет интересы целевой аудитории − Вызывает интерес целевой аудитории − Не достаточно подходит целевой аудитории − Не подходит целевой аудитории А2. Креативность проекта − Продукт оригинален, яркая креативность и инновации, заказчик в восторге − Продукт креативен и оригинален, вызывает интерес заказчика − Минимально креативен, у заказчика есть претензии − Отсутствует, заказчик будет не доволен А3. Визуальное воздействие проекта − Сильное визуальное воздействие, заказчик в восторге − Эффектное визуальное воздействие, заказчик доволен − Достаточное визуальное воздействие, у заказчика есть претензии − Отсутствует, заказчик будет не доволен А4. Композиция в макете − Сильный эстетичный макет, заказчик в восторге − Эффектная композиция, заказчик доволен − Слабая композиция, у заказчика есть претензии − Плохая композиция, заказчик будет не доволен А5. Типографика − Отличный подбор шрифта и форматирования, читаемость, заказчик в восторге − Эффектный подбор шрифта и форматирования, читаемость, заказчик доволен − Подобран шрифт и форматирование, у заказчика есть претензии − К тексту не применено соответствующее форматирование, заказчик будет не доволен А6. Качество работы с цветом − Очень эффектная цветовая гармония и баланс, соблюдение тредндов, заказчик в восторге − Эффектная цветовая гармония и баланс, заказчик доволен Минимум цветовой гармонии и баланса, у заказчика есть претензии − Цвета не подходят, заказчик будет не доволен А7. Качество обработки растрового изображения (ретушь, цветокоррекция, обтравка, стилизация и т.п.) − Очень креативна и уместная обработка, превосходит ожидания, заказчик в восторге − Обработка креативная и интересная, заказчик доволен Минимальная обработка, у заказчика есть претензии

#### **Оценка конкурсного задания**

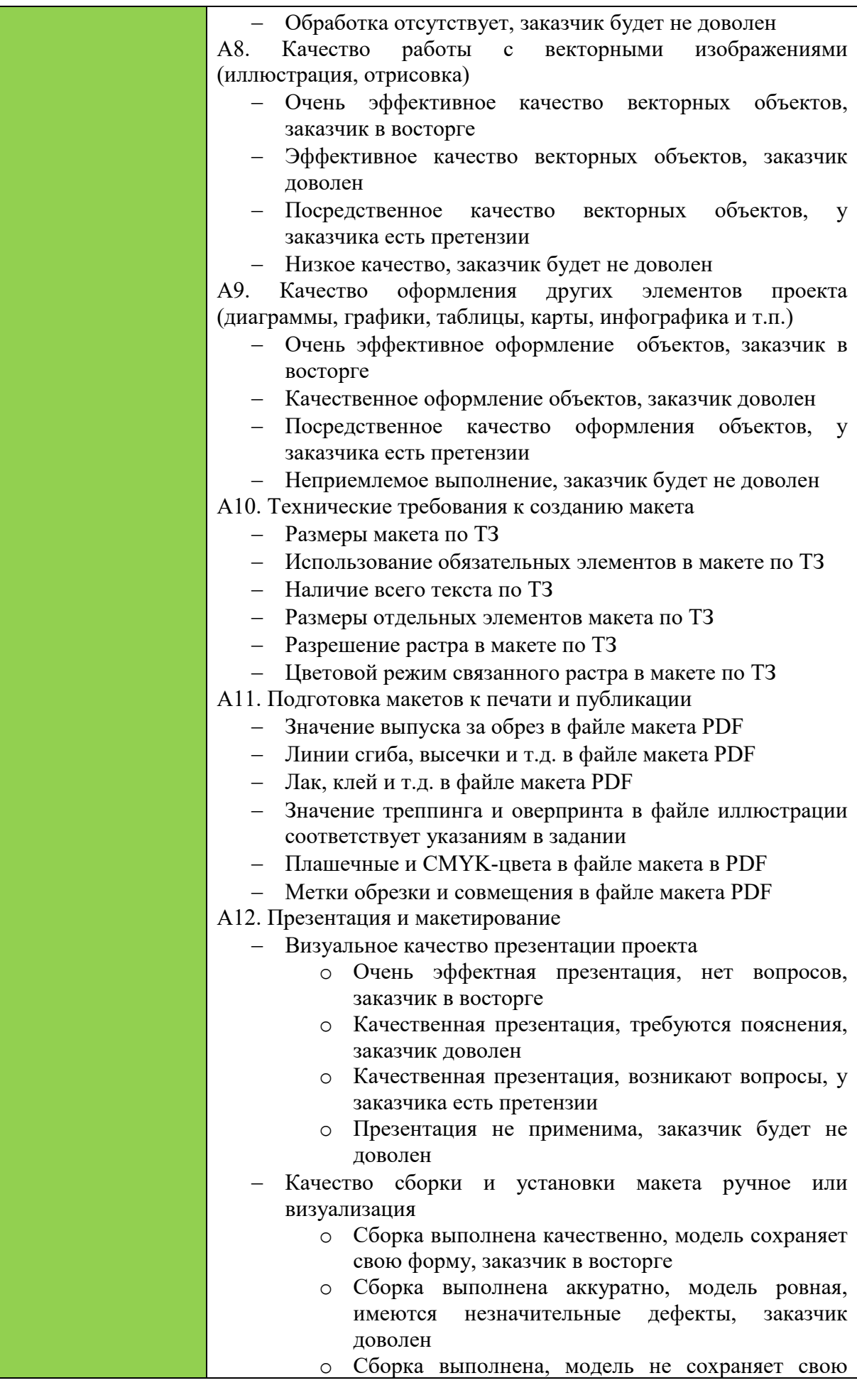

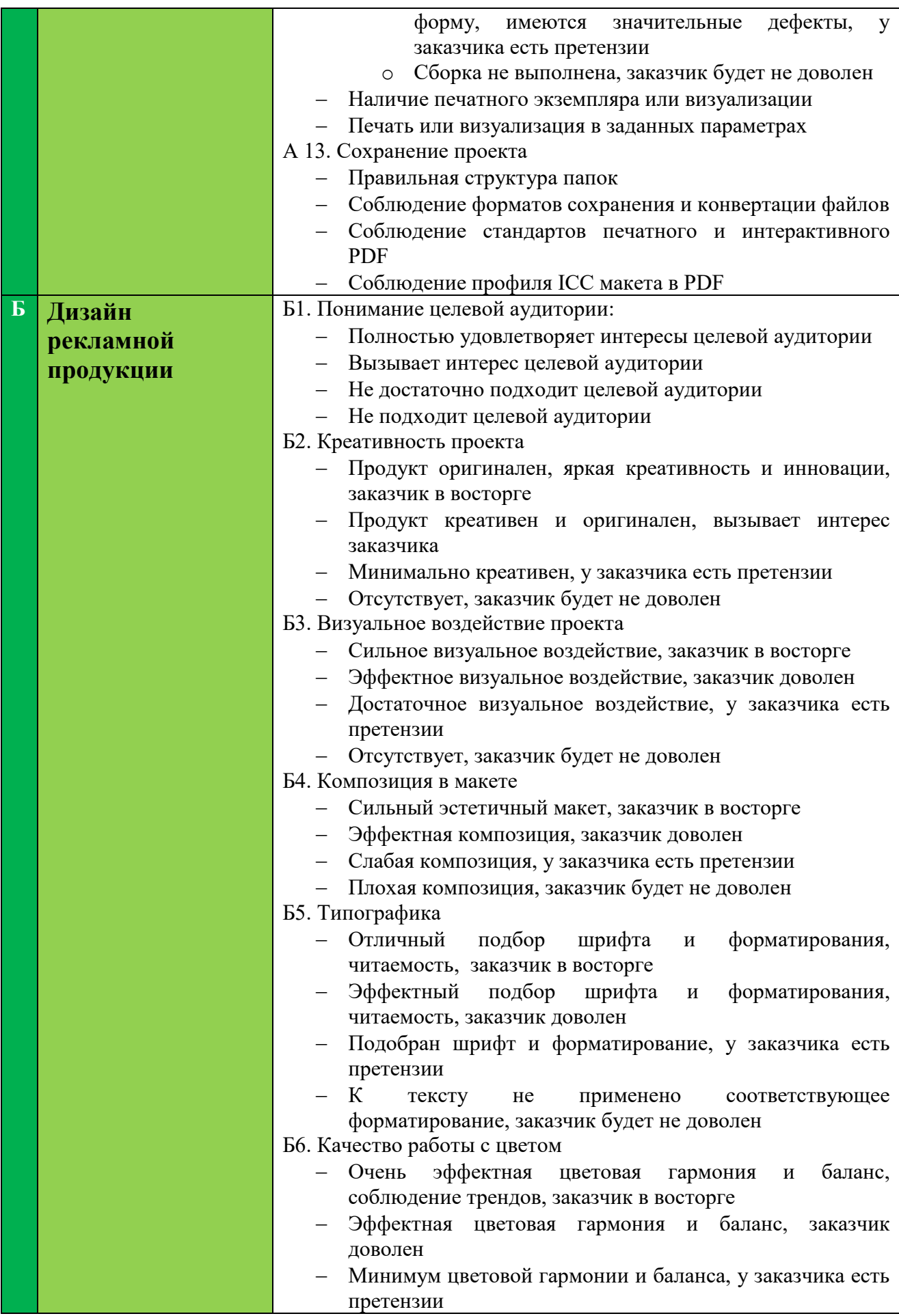

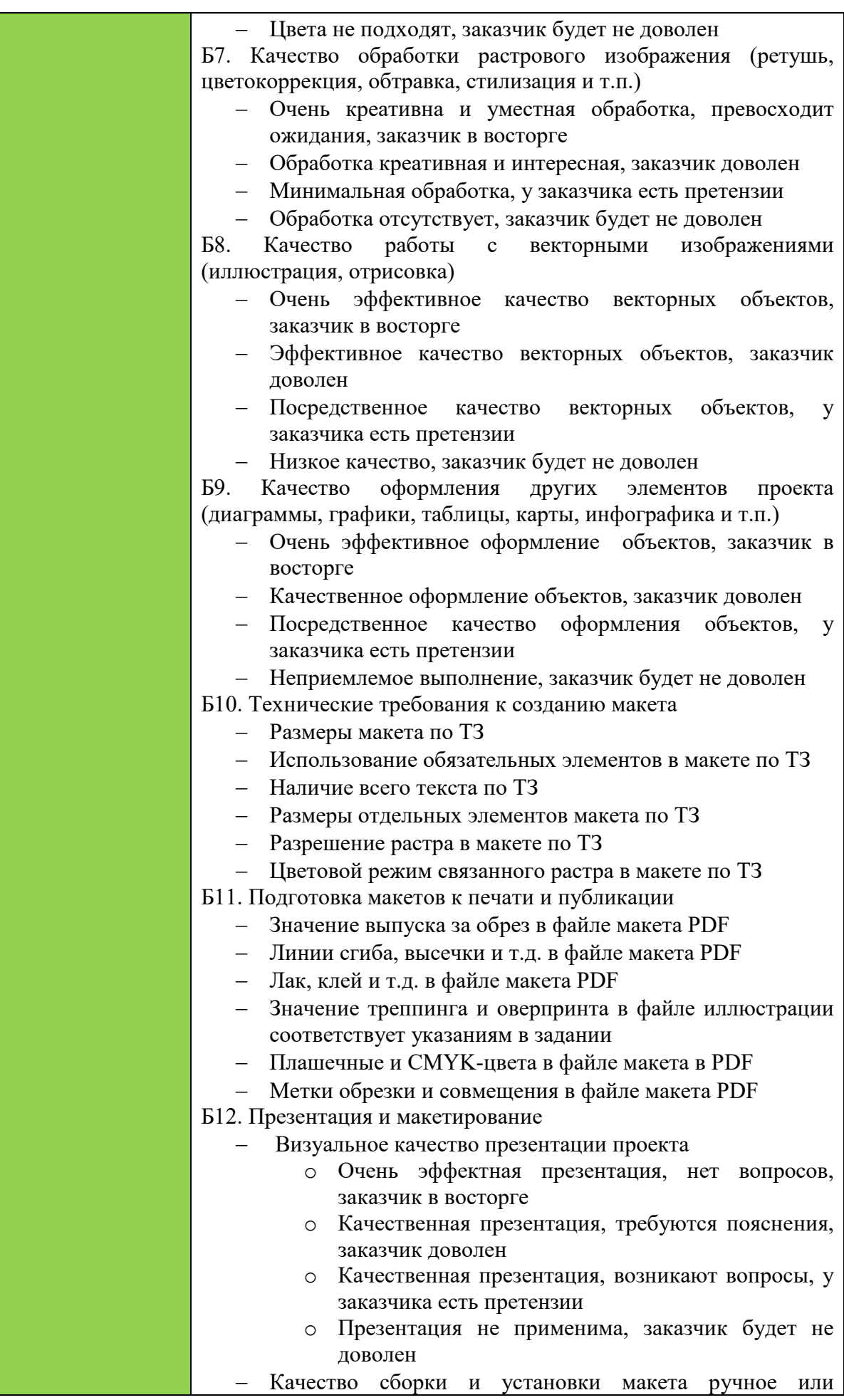

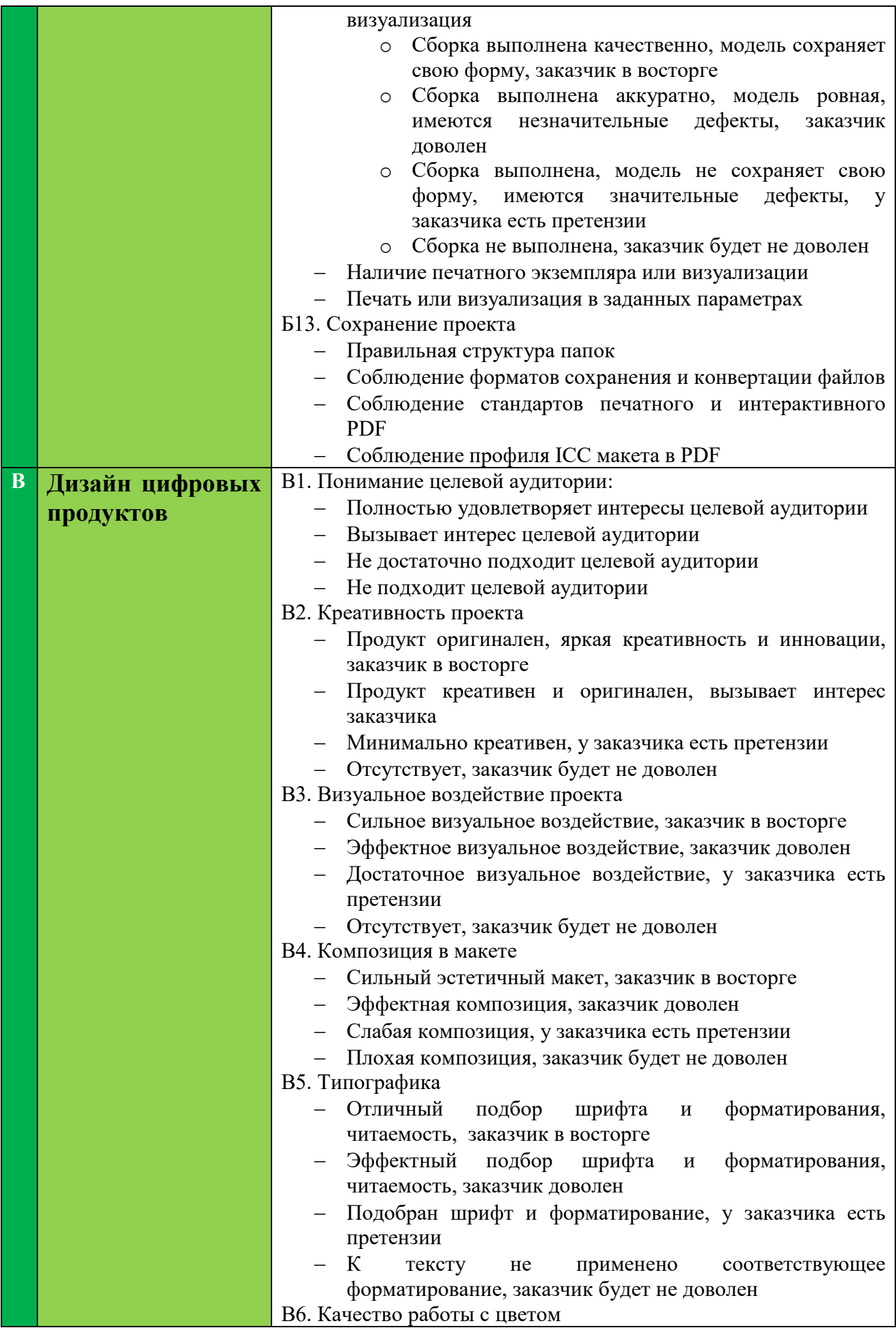

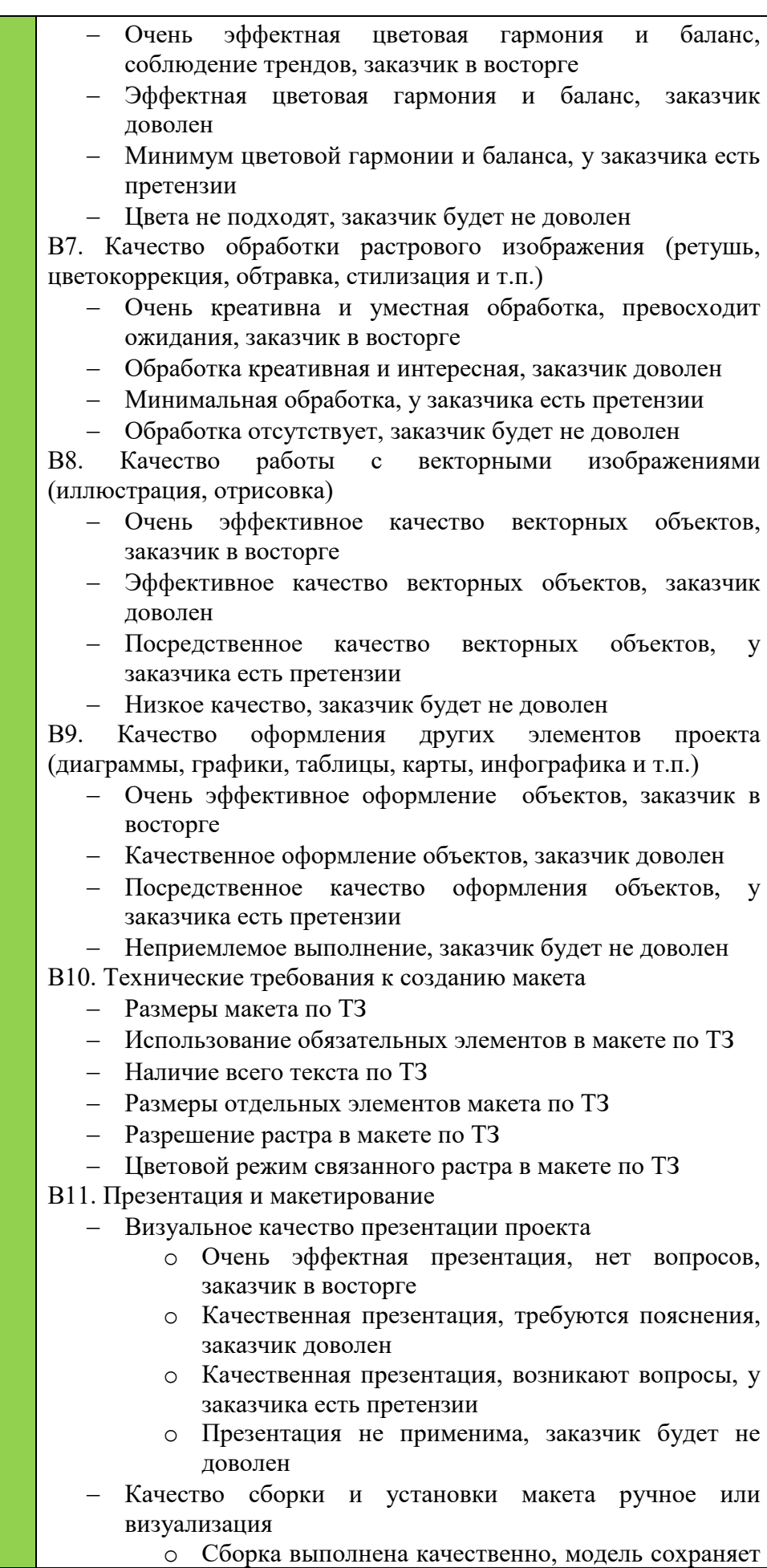

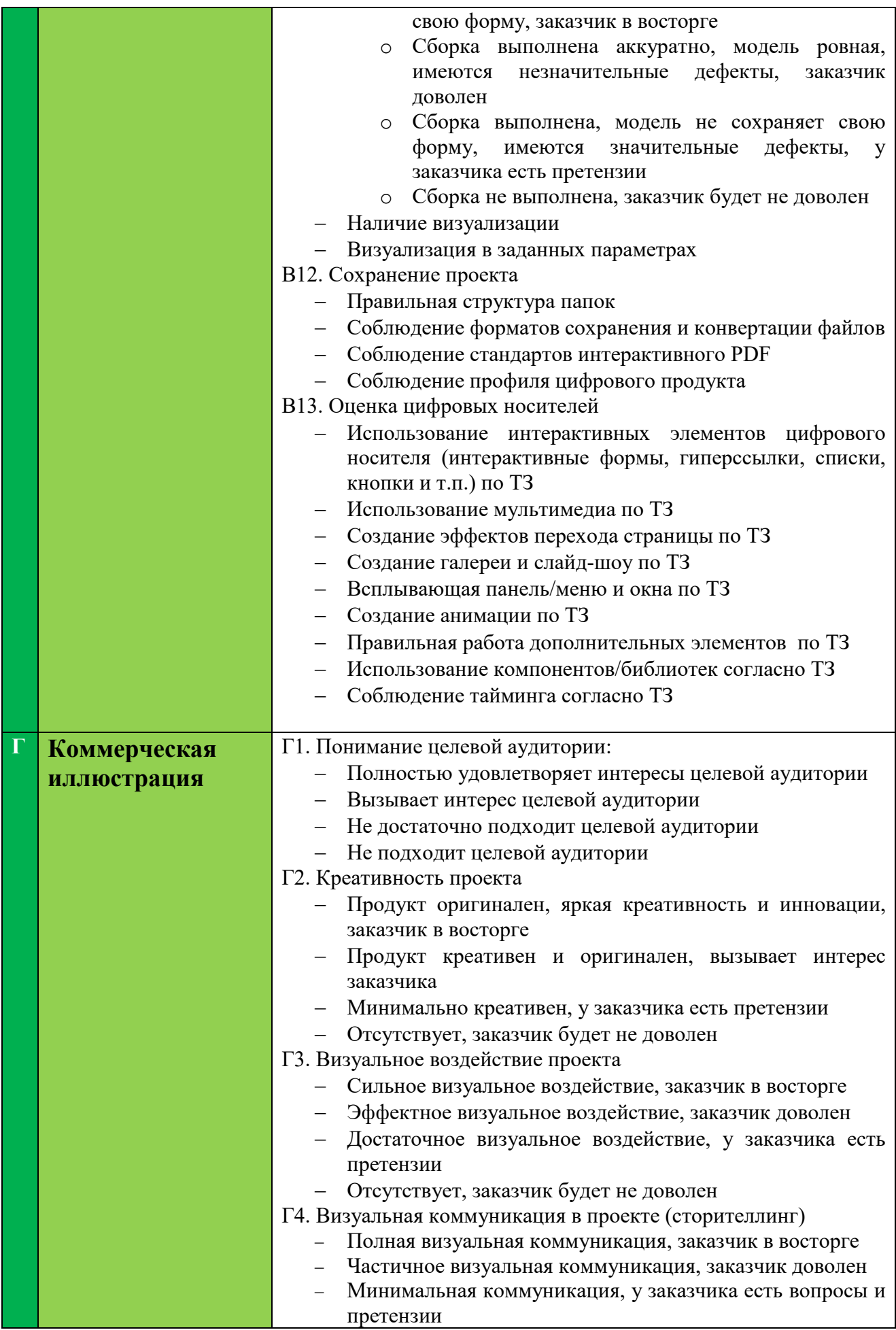

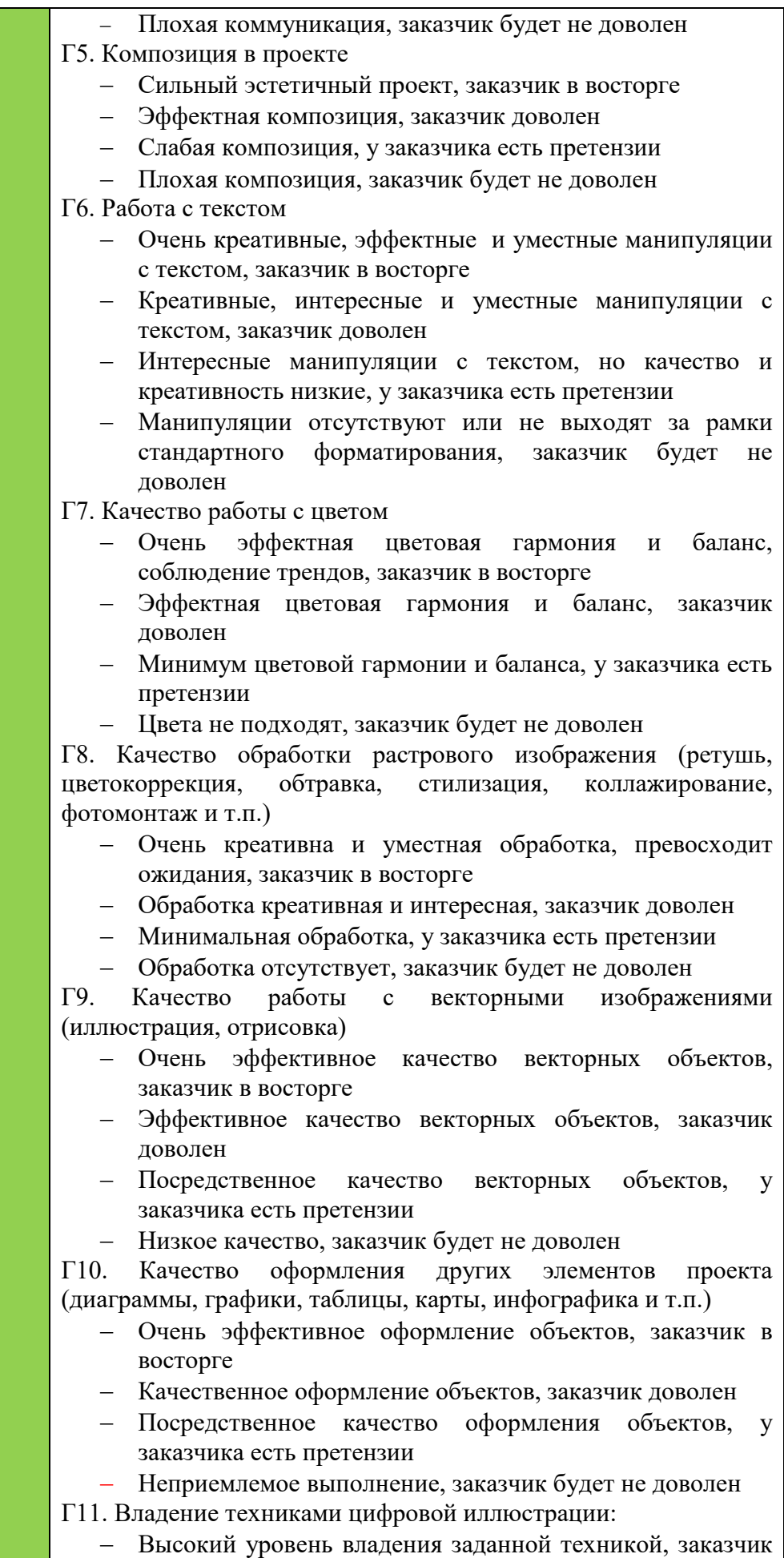

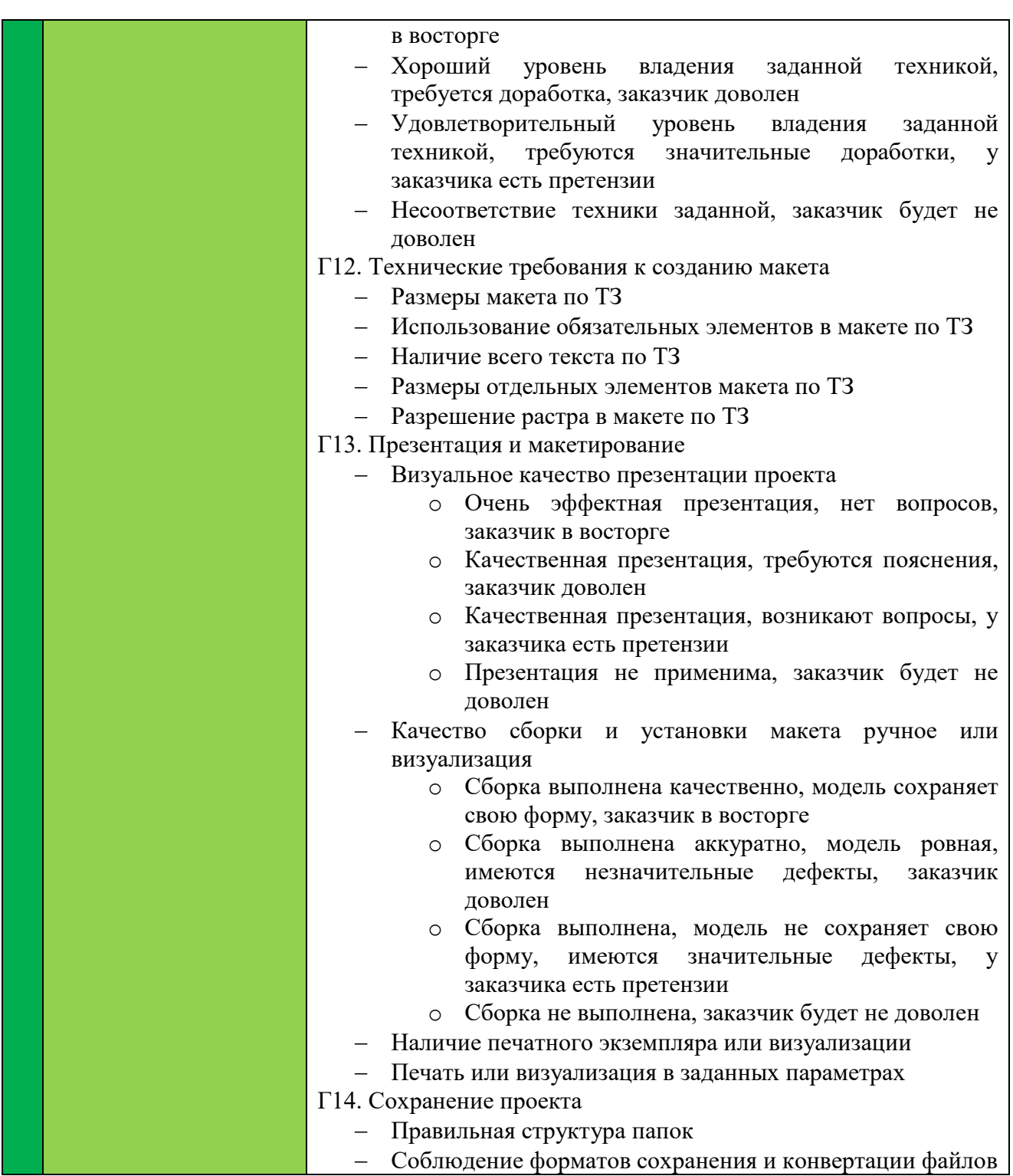

#### **1.5. КОНКУРСНОЕ ЗАДАНИЕ**

<span id="page-19-0"></span>Общая продолжительность Конкурсного задания<sup>[1](#page-19-3)</sup>: 10 ч.

Количество конкурсных дней: 3 дня

Вне зависимости от количества модулей, КЗ должно включать оценку по каждому из разделов требований компетенции.

Оценка знаний участника должна проводиться через практическое выполнение Конкурсного задания. В дополнение могут учитываться требования работодателей для проверки теоретических знаний / оценки квалификации.

#### **1.5.1. Разработка/выбор конкурсного задания**

<span id="page-19-1"></span>Конкурсное задание состоит из 4 модулей, включает обязательную к выполнению часть (инвариант) - 4 модуля. Общее количество баллов конкурсного задания составляет 100.

Обязательная к выполнению часть (инвариант) выполняется всеми регионами без исключения на всех уровнях чемпионатов.

Количество модулей из вариативной части, выбирается регионом самостоятельно в зависимости от потребностей работодателей региона в соответствующих специалистах. В случае если ни один из модулей вариативной части не подходит под запрос работодателя конкретного региона, то вариативный (е) модуль (и) формируется регионом самостоятельно под запрос работодателя. При этом, время на выполнение модуля (ей) и количество баллов в критериях оценки по аспектам не меняются (Приложение 3. Матрица конкурсного задания).

#### <span id="page-19-2"></span>**1.5.2. Структура модулей конкурсного задания (инвариант/вариатив)**

#### **Модуль А. Разработка айдентики и брендирование (3 ЧАСА)**

#### **Наполнение**

Кейс состоит из следующей документации:

• Бриф: файл «Бриф Модуль A.docx»

<span id="page-19-3"></span> <sup>1</sup> *Указывается суммарное время на выполнение всех модулей КЗ одним конкурсантом.*

- Техническое задание: «Техническое задание Модуль А.docx»
- Медиа-файлы включающие текстовые и графические материалы: папка «Медиа-файлы», файл «Текст\_ Модуль А.docx»

#### **Инструкция**

Создайте папку на рабочем столе под названием YY\_Модуль\_А (где YY обозначает номер вашей рабочей станции).

Эта папка должна содержать следующие папки «Задание 1, Задание 2, Задание 3, Задание 4, Задание 5». Вложенные папки должны содержать две папки:

- Папка с именем «Черновик» должна содержать все файлы, которые используются для работы.

- Папка с названием «Финал» должна содержать все конечные файлы как это требуется в заданиях.

#### **Представление**

К вам обратилась организация из сферы образования, которой необходимо разработать брендирование визуала (фирменного стиля).

Бриф, техническое задание и медиа файлы предоставлены в папке «КЕЙС-модуль А».

Заказчик в лице представленной организации желает получить современный фирменный стиль. Вам необходимо показать вариативность применения и использования элементов фирменного стиля.

Результатом работы являются подготовленные файлы к печати и публикации, файл с презентацией, смонтированный презентационный щит.

## **Задание 1. Статичный вариант логотипа, а также стилеобразующие элементы**

Вам предстоит разработать статичный логотип для организации, которая осуществляет образовательную деятельность.

#### **Основная программа - Adobe Illustrator**

#### **Обязательные элементы:**

- 1. Текст 100% из файла «Текст\_ Модуль А.docx»
- 2. Полная цветная версия логотипа (Иконка +Название+дескриптор)
- 3. Версия логотипа в 100% черного и его выворотка
- 4. Не менее одного стилеобразующего элемента в концепции дизайна фирменного стиля

## **Технические характеристики:**

- 1. Рабочий документ А4 горизонтальный
- 2. Треппинг 0,2 pt, при необходимости

## **Выходные файлы:**

- 1. Рабочий файл под названием «CMYK\_ХХ» цветового профиля CMYK
- 2. Рабочий файл под названием «RGB\_ХХ» цветового профиля RGB
- 3. Файл PDF под цифровую печать на мелованной бумаге под названием «Лого\_печать» без блидов и меток печати

## **Задание 2. Анимационный вариант логотипа**

Вам предстоит разработать анимационную версию логотипа.

## **Основная программа – Adobe Photoshop**

## **Вспомогательная программа - Adobe Illustrator**

#### **Обязательные элементы:**

- 1. Цветная версия логотипа
- 2. Динамическая анимация не менее двух действий (например: поворот, перемещение)
- 3. Разрешение 96 ppi

# **Технические характеристики:**

- 1. Цветовой режим RGB
- 2. Максимальное время 5 секунд

# **Выходные файлы:**

- 1. Один рабочий документ с анимированным логотипом «Лого\_анимация»
- 2. Анимация логотипа под названием «Лого\_анимация» в формате GIF

# **Задание 3. Логобук**

Вам необходимо разработать дизайн логобука, состоящий из обложки и 2-х страниц.

## **Основная программа – Adobe Illustrator**

#### **Обязательные элементы:**

# **Обложка**

- 1. Текст 100% из файла «Текст\_ Модуль А.docx»
- 2. Логотип (задание 1)
- 3. Фирменный паттерн
- 4. Частичное нанесение лака (не более 50% от объема страницы)

# **1 страница:**

- 1. Полная цветная версия логотипа (Иконка+Название+дескриптор)
- 2. Упрощенная версия логотипа в триадных и плашечных цветах отдельно
- 3. Версия логотипа в 100% черного и его выворотка
- 4. Стилеобразующий элемент (задание 1)

# **2 страница:**

- 1. Фирменные цвета с прописанными кодами CMYK, RGB
- 2. Название фирменной гарнитуры и символьная раскладка в ней на примере не менее 10 символов (прописные и строчные буквы от начала алфавита)
- 3. Фирменный паттерн

# **Технические характеристики:**

- 1. Формат страницы логобука А5
- 2. Колонцифра на внутренних страницах логобука
- 3. Цветовая модель CMYK
- 4. ICC Profile: Coated FOGRA27
- 5. Вылеты под обрез 3 мм

# **Выходные файлы:**

- 1. Рабочий файл под названием «Логобук»
- 2. Один PDF/X-4 с метками реза и блидами логобука, по слойный под названием «Печать\_Лого»

# **Задание 4. Брендирование интерьера**

Вам необходимо разработать дизайн для брендирования интерьера вестибюля нашей организации.

# **Основная программа – Adobe Photoshop**

# **Вспомогательная программа - Adobe Illustrator**

#### **Обязательные элементы:**

- 1. Логотип (задание 3)
- 2. Стилеобразующий элемент
- 3. Фирменный паттерн (задание 3)
- 4. Нанесение дизайна на фото интерьера из папки «Медиа-файлы»

#### **Технические характеристики:**

- 1. Разрешение 96 ppi
- 2. Цвет: RGB

#### **Выходные файлы:**

- 1. Рабочий файл .psd под названием «Интерьер»
- 2. Файл jpg с визуализацией дизайна с разрешением 96 ppi под названием «Визуал»

## **Задание 5. Презентация**

Вам необходимо разработать презентацию фирменного стиля, а именно скомпоновать разработанные раннее продукты. Дополнительно можно оформить стилеобразующими элементами или авторской графикой.

## **Основная программа – Adobe Illustrator**

## **Вспомогательная программа - Adobe Photoshop**

#### **Обязательные элементы:**

- 1. Полная цветная версия логотипа
- 2. Стилеобразующий элемент
- 3. Логобук (обложка+1 страница+2 страница)
- 4. Фото интерьера с дизайном (задание 4)
- 5. Номер станции

#### **Технические характеристики:**

- 1. Рабочий документ А3
- 2. Цвет: CMYK
- 3. Блиды 3 мм

## **Выходные файлы:**

- 1. Рабочий файл под названием «Презентация\_Пикассо»
- 2. Файл PDF/X-4 под цифровую печать на немелованной бумаге с метками реза и блидами под названием «Презентация»

## **Модуль Б. Дизайн рекламной продукции (2 ЧАСА)**

#### **Наполнение**

Кейс состоит из следующей документации:

- Бриф: файл «Бриф Модуль Б.docx»
- Техническое задание: «Техническое задание Модуль Б.docx»
- Медиа-файлы включающие текстовые и графические материалы: папка «Медиа-файлы», файл «Текст\_ Модуль Б.docx»

#### **Инструкция**

Создайте папку на рабочем столе под названием YY\_Модуль\_Б (где YY обозначает номер вашей рабочей станции).

Эта папка должна содержать папку «Задание 1». Вложенная папка должны содержать две папки:

- Папка с именем «Черновик» должна содержать все файлы, которые используются для работы.

- Папка с названием «Финал» должна содержать все конечные файлы как это требуется в заданиях.

#### **Представление**

К вам обратилась компания из сферы производства свежеиспеченного ремесленного хлеба, разнообразной выпечки, тортов, которой необходимо разработать рекламный буклет, который привлечет больше людей, заинтересованных в приобретении кондитерских изделий.

Бриф, техническое задание и медиа файлы предоставлены в папке «КЕЙС-модуль Б».

Результатом является файл продукта информационного дизайна, подготовленный для печати/публикации.

## **Задание 1. Буклет**

Вам необходимо разработать информационный буклет с учетом представленного графического стиля и логотипа. Оформление текста согласно целевой аудитории с учетом всех требований и правил верстки.

#### **Основная программа – Adobe Illustrator**

# **Вспомогательные программы - Adobe Photoshop**

#### **Обязательные элементы:**

- 1. Текст 100% из файла «Текст\_ Модуль Б.docx»
- 2. 5 фотографий из папки «Медиа-файлы»
- 3. Общее фото на разворот
- 4. Логотип (на выбор logo-dark/ logo-light) из папки «Медиа-файлы»
- 5. Одно фото из выбранных с обработкой из папки «Медиа-файлы»
- 6. Авторская графика
- 7. Стилеобразующие элементы
- 8. Частичное нанесение лака на лицевой части
- 9. QR-код (https://british-bakery.ru/) и номер станции

#### **Технические характеристики:**

- 1. Размер буклета Евро
- 2. Блиды: 3 мм
- 3. Цветовой режим: CMYK (4+4) +1 spotcolor для лака
- 4. ICC Profile: Coated FOGRA39

## **Выходные файлы:**

- 1. Рабочий файл под названием «Буклет пекарни»
- 2. Файл обложки PDF/Х-4 послойный, без каких-либо меток под названием «Буклет\_печать»

3. Файл для публикации, цветовой профиль RGB, в формате webp под названием «Буклет\_публикации»

# **Модуль В. Дизайн цифровых продуктов (2 ЧАСА)**

#### **Наполнение**

Кейс состоит из следующей документации:

- Бриф: файл «Бриф Модуль В.docx»
- Техническое задание: «Техническое задание Модуль В.docx»
- Медиа-файлы включающие текстовые и графические материалы: папка «Медиа-файлы», файл «Текст\_ Модуль В.docx» **Инструкция**

Создайте папку на рабочем столе под названием YY\_Модуль\_В (где YY обозначает номер вашей рабочей станции).

Эта папка должна содержать следующие вложенные папки «Задание 1», «Задание 2». Вложенные папки должны содержать две папки:

- Папка с именем «Черновик» должна содержать все файлы, которые используются для работы.

- Папка с названием «Финал» должна содержать все конечные файлы как это требуется в заданиях.

# **Представление**

К вам обратилась компания из сферы строительства. Для компании необходимо разработать интернет-рассылку и стартовую страницу сайта.

Бриф, техническое задание и медиа файлы предоставлены в папке «КЕЙС-модуль В».

Заказчик в лице представленной компании желает получить современные прототипы интернет-рассылки и сайта, которые будут выполнены с учетом представленного логотипа и фирменных цветов.

Для большей наглядности он просит получить подготовленный для публикации цифровой продукт, его визуализация на мокапе.

## **Задание 1. Интернет-рассылка**

Вам необходимо разработать рекламную интернет-рассылку, которая необходима для интернет-оповещения в социальных сетях и на электронных почтах для нынешних и будущих клиентов. Оформление рассылки согласно техническому заданию и целевой аудитории.

**Основная программа – Adobe XD Вспомогательные программы - Adobe Illustrator и Adobe Photoshop**

## **Обязательные элементы:**

- 1. Текст 100% из файла «Текст\_ Модуль В.docx»
- 2. Логотип (на выбор логотип1/логотип2) из папки «Медиа-файлы»
- 3. Авторская графика в концепции логотипа и/или его отдельных элементов
- 4. Паттерн
- 5. Текстура/фактура в концепции фирменных цветов

## **Технические характеристики:**

- 1. Размер 1321х1800 px
- 2. Цвет RGB
- 3. Визуализация кнопок
- 4. Библиотека цвета

## **Выходные файлы:**

- 1. Рабочий файл под названием «Интернет рассылка»
- 2. Файл в формате png под названием «ХХ\_рассылка»

#### **Задание 2. Стартовая страница сайта**

Вам необходимо разработать стартовую страницу сайта компании. Оформление стартовой страницы сайта согласно техническому заданию и целевой аудитории.

#### **Основная программа – Adobe XD**

## **Вспомогательные программы - Adobe Illustrator и Adobe Photoshop**

#### **Обязательные элементы:**

- 1. Текст 100% из файла «Текст\_ Модуль В.docx»
- 2. Логотип (на выбор логотип1/логотип2) из папки «Медиа-файлы»
- 3. Авторская графика в концепции логотипа и/или его отдельных элементов
- 4. Блоки страницы сайта: шапка, горизонтальное меню, слайдер
- 5. Стилеобразующие элементы
- 6. Два фото для слайдера из папки «Медиа-файлы»

## **Технические характеристики:**

- 1. Размер 1920х1080 px
- 2. Цвет RGB
- 3. Визуализация кнопок
- 4. Всплывающее окно при нажатии на кнопку «Написать»
- 5. Библиотека цвета

## **Выходные файлы:**

- 1. Рабочий файл под названием «Интернет\_сайт»
- 2. Файл в формате png под названием «ХХ\_сайт»

3. Мокап стартовой страницы сайта в формате jpeg под названием «Визуализация»

# **Модуль Г. Коммерческая иллюстрация (3 ЧАСА)**

#### **Наполнение**

Кейс состоит из следующей документации:

- Бриф: файл «Бриф Модуль Г.docx»
- Техническое задание: «Техническое задание Модуль Г.docx»
- Медиа-файлы включающие текстовые и графические материалы: папка «Медиа-файлы», файл «Текст\_ Модуль Г.docx» **Инструкция**

Создайте папку на рабочем столе под названием YY\_Модуль\_Г (где YY обозначает номер вашей рабочей станции).

Эта папка должна содержать следующие вложенные папки «Задание 1», «Задание 2». Вложенные папки должны содержать две папки:

- Папка с именем «Черновик» должна содержать все файлы, которые используются для работы.

- Папка с названием «Финал» должна содержать все конечные файлы как это требуется в заданиях.

## **Представление**

К вам обратилась компания из сферы изготовления ткани из переработанного пластика и по пошиву одежды. Для компании, необходимо разработать обложку рекламного каталога, с использованием коммерческих иллюстраций.

Бриф, техническое задание и медиа файлы предоставлены в папке «КЕЙС-модуль Г».

Для большей наглядности он просит получить подготовленный для публикации цифровой продукт и распечатанный макет.

## **Задание 1. Иллюстрация**

Вам необходимо разработать коммерческую иллюстрацию, её отдельные элементы, для компании, которая в дальнейшем будет использоваться на обложке рекламного каталога. Разработка иллюстрации согласно брифу, техническому заданию и целевой аудитории.

**Основная программа – Adobe Illustrator Вспомогательная программа - Adobe Photoshop**

#### **Обязательные элементы:**

- 1. Обработка двух фотографий из папки «Медиа-файлы»
- 2. Дополнение двух фотографий из папки «Медиа-файлы» авторской графикой (элементы, объекты, персонажи, группа объектов/элементов) призывающей внимание к вопросу сохранения экологии
- 3. Фирменные цвета

#### **Технические характеристики:**

- 1. Разрешение 300 ppi
- 2. Авторская графика на отдельном слое под названием «Авторство»
- 3. **IIBer RGB**
- 4. Размер рабочей области А3

## **Выходные файлы:**

- 1. Рабочий файл ai под названием «Коммерческая\_Иллюстрация»
- 2. Файл в формате png под названием «Композиция»
- 3. Файл в формате webp под названием «Для публикации»

#### **Задание 2. Обложка рекламного каталога**

Вам необходимо разработать обложку рекламного каталога, с размещением коммерческих иллюстраций с дополнением текстовой информацией. Оформление обложки рекламного каталога согласно техническому заданию и целевой аудитории.

#### **Основная программа – Adobe Illustrator Вспомогательные программы - Adobe Photoshop**

## **Обязательные элементы:**

- 1. Текст 100% из файла «Текст\_ Модуль Г.docx»
- 2. Логотип (на выбор логотип1/логотип2) из папки «Медиа-файлы»
- 3. Две коммерческие иллюстрации (задание 1)
- 4. Фирменные цвета

## **Технические характеристики:**

- 1. Размер разворота обложки 200х350 мм
- 2. Цвет CMYK 4+0

#### **Выходные файлы:**

- 1. Рабочий файл под названием «ХХ»
- 2. Файл PDF/Х-4 для печати с метками реза и блидами, под названием «Плакат для печати»

#### **2. СПЕЦИАЛЬНЫЕ ПРАВИЛА КОМПЕТЕНЦИИ***[2](#page-32-1)*

<span id="page-32-0"></span>Общая продолжительность конкурсного задания не менее 8 часов. Допускается комбинирование модулей конкурсного задания в рамках Отборочных соревнований и Финала с учетом определения оптимального времени на его выполнение (возможно увеличение общего времени выполнения заданий одного модуля до 4 часов в зависимости от уровня чемпионата и задания).

В рамках регионального этапа Конкурсное задание разрабатывается главным Региональным экспертом согласно проекту задания и согласовывается с индустриальным партнером и менеджером компетенции. Форма публикуемого конкурсного задания указана в *приложении* и является шаблонной для всех модулей.

Опираясь на задание и основываясь на требованиях сектора экономики региона главный эксперт/методист разрабатывает кейсы для каждого модуля конкурсного задания, которые открываются только в дни проведения модуля. В кейсе описывается бриф, информация о разрабатываемом продукте, особенные конструктивные и технические параметры, дополнительные ограничения. К кейсу прилагаются медиа файлы. Структура кейса указана в *приложении*. 30% изменений вносится в типовое конкурсное задание в с-2 и включается в себя изменения в части наименования продуктов модулей, технических ограничений, обязательных элементов и выходных файлов и не должны касаться изменений в кейсе.

Конкурсный проект должен быть выполнен в соответствии со всеми требованиями. Конкурсное задание выполняется помодульно. Оценка работ производится по отношению к представленным результатам и происходит от модуля к модулю.

Знакомство с кейсом участниками и экспертами происходит в дни проведения чемпионата перед выполнением соответствующего модуля.

<span id="page-32-1"></span> <sup>2</sup> *Указываются особенности компетенции, которые относятся ко всем возрастным категориям и чемпионатным линейкам без исключения.*

Некоторые модули могут включать несколько из перечисленных ниже направлений:

– Корпоративный и информационный дизайн (логотип и сопутствующие элементы, вывески, символы, графики, таблицы, элементы социальных сетей или аналогичные элементы.) может включать в себя несколько строк текста, иллюстрацию, создание логотипа, символ, векторный рисунок или аналогичные требования.

Реклама (социальные медиа, экраны цифровых вывесок, значок мобильного приложения, интерфейс приложения, меню, товарный продукт, плакат, баннер, рекламный щит, отображение автомобиля, полностраничная реклама, широкоформатная реклама или аналогичные требования). Может включать в себя несколько строк текста или слоган, манипуляции с изображениями или фотомонтаж, использование больших файлов или аналогичные спецификации.

– Коммерческая иллюстрация (иллюстрации, которые дополняют и раскрывают содержание статьи, книги, рекламного слогана, общественного явления, шаржи, фирменный персонаж, авторский паттерн, заставки к социальным сетям, постов, схемы, чертежи, растровая иллюстрация, анимированная иллюстрация для сайтов, иллюстрации для интерфейсов.

– Цифровой дизайн (интерфейсы сайтов, мобильных приложений, игр, рекламные баннеры, рекламный пост, анимированные заставки, анимационная инфографика).

До соревнования конкурсант может передать техническому эксперту чемпионата по компетенции набор шрифтов, собранных в одну папку (не более 20 шрифтов); все наборы шрифтов доступны всем Конкурсантам во время Чемпионата.

Всем конкурсантам можно использовать музыкальную подборку - не более 30 композиций. Конкурсанты могут передать носитель с музыкой техническому эксперту в подготовительный день до начала соревнования. Использование музыки возможно после проверки и добавления папки с

33

музыкой на рабочий стол участника. Для прослушивания музыки участники могут использовать только стандартные проводные наушники.

#### <span id="page-34-0"></span>**2.1. Личный инструмент конкурсанта**

Тип тулбокса: неопределенный

Список материалов, оборудования и инструментов, которые конкурсант может привезти с собой на соревновательное мероприятие.

- − Палитры Pantone или аналогичные каталоги образцов;
- − Клавиатура;
- − Графический планшет, мышь;
- Нож канцелярский, макетный нож (скальпель);
- − Пластиковая, деревянная, стальная линейка;
- − Двусторонний скотч (широкий, узкий по 2шт.);
- − Биговка или аналог;

Дополнительный инструмент и материал (например, инструмент для перфорации, пленка) по согласованию с главным экспертом (Отборочный чемпионат и ФНЧ)

#### **2.2. Материалы, оборудование и инструменты, запрещенные на площадке**

- − Дополнительные ОЗУ;
- − Дополнительные жесткие диски, флеш-накопители;
- − Книги, содержащие справочную информацию по дизайну;
- − Изображения и графические элементы Clipart;
- − Клей;
- − Электронные устройства (мобильные телефоны, iPod, смарт-часы и т.д.);
- − Ножницы.

Любые материалы и оборудование, имеющиеся при себе у участников, необходимо предъявить экспертам. Главный эксперт имеет право запретить использование любых предметов, которые будут сочтены не относящимися к графическому дизайну, или же потенциально предоставляющими участнику несправедливое преимущество, вплоть до дисквалификации участника.

# <span id="page-35-0"></span>**3. ПРИЛОЖЕНИЯ**

Приложение №1 Инструкция по заполнению матрицы конкурсного задания

Приложение №2 Матрица конкурсного задания

Приложение №3 Критерии оценки

Приложение №4 Инструкция по охране труда и технике безопасности по компетенции «Графический дизайн».

Приложение № 5 План застройки

Приложение № 6 Инфраструктурный лист

Приложение № 6 Структура кейса на каждый модуль.